## Operation of Leica Sputter Coater

On the Main page, press the "Vent" button, open the chamber door once the pressure has reached atmosphere (8.6 E+0 mbar). Insert your sample onto the stage, close the chamber door and press the "Pump" button.

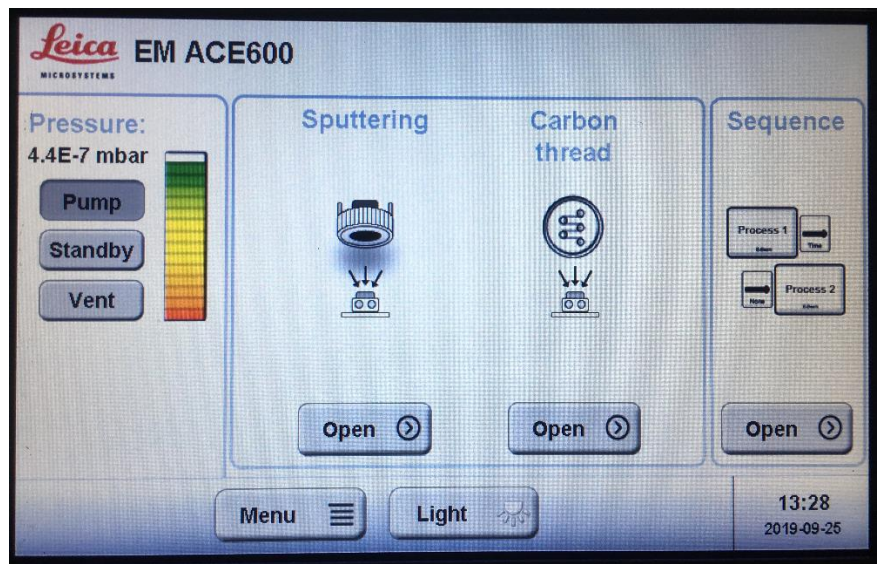

Press the "Open" button in the Sequence window. The "Sequence" window will open to select the desired application.

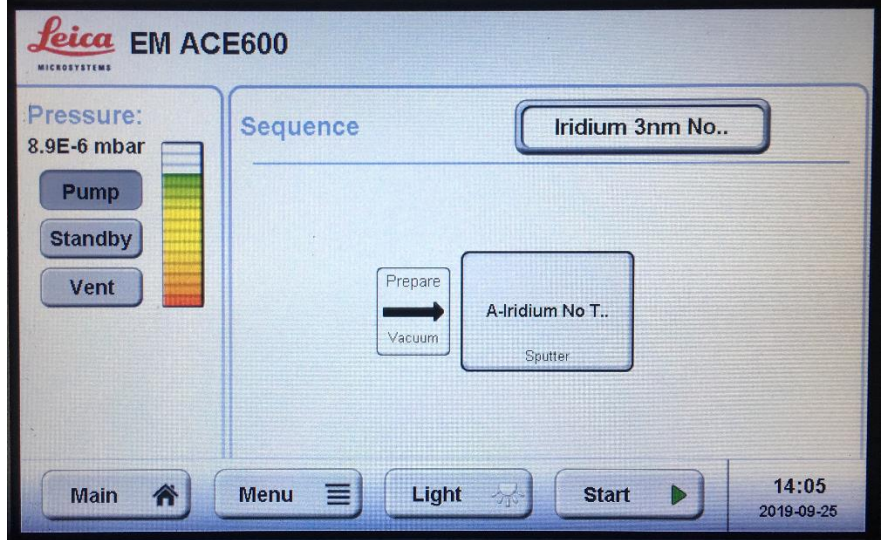

Press the sequence method button (in this description it is the "Iridium 3nm No.." button). You will now see all the possible methods. Select your desired application.

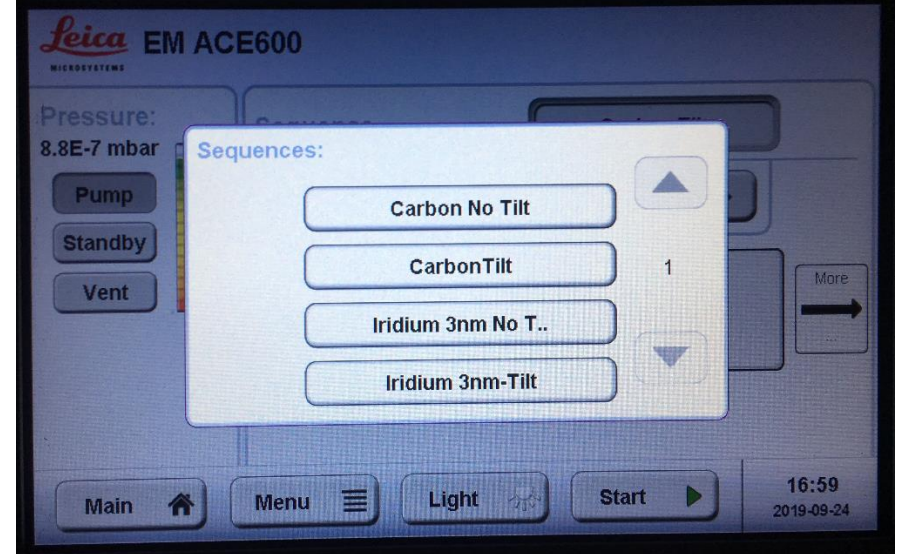

There are 2 methods for Carbon (with tilt and no tilt) and 2 methods for Iridium(with tilt and no tilt).

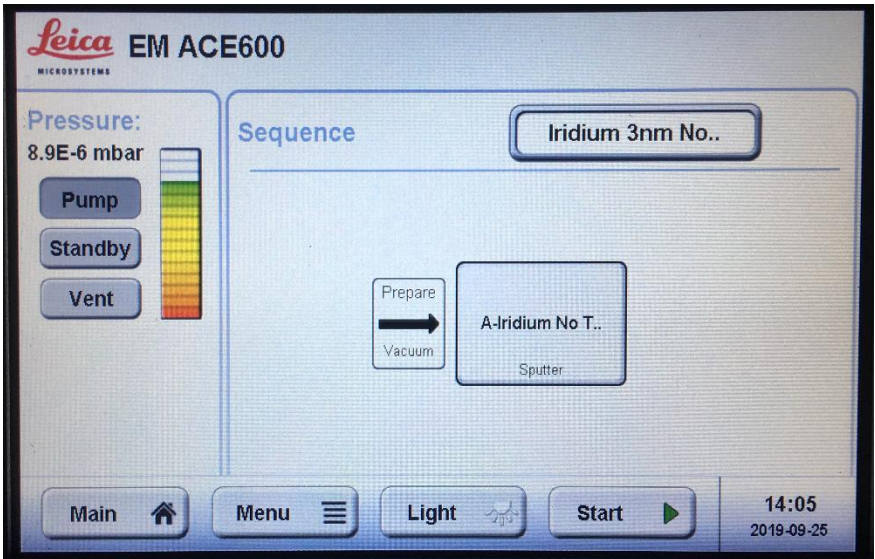

Press the "Start"button to begin the method.

The screen will display the progress of the method.

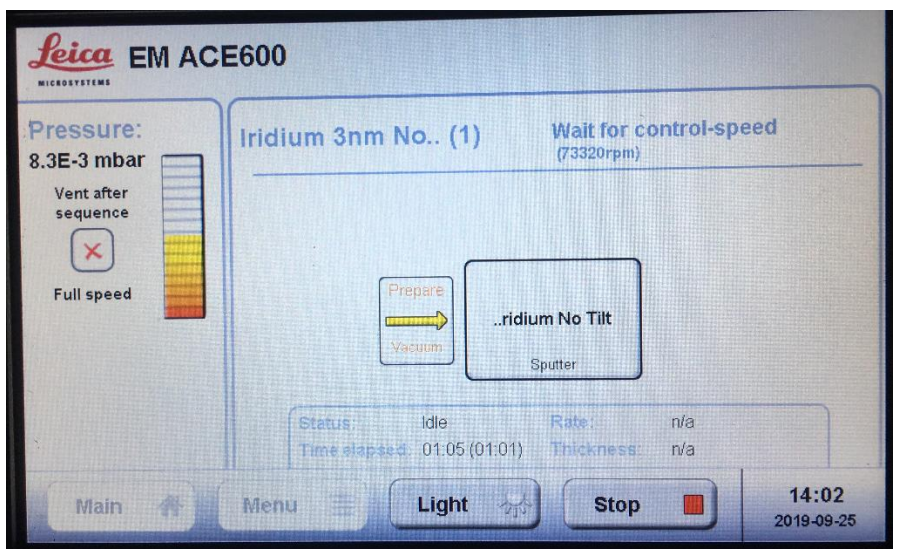

When completed, the "Result" window will display the finished details. Press the "Init" button to reset the stage and then press the "Close" button.

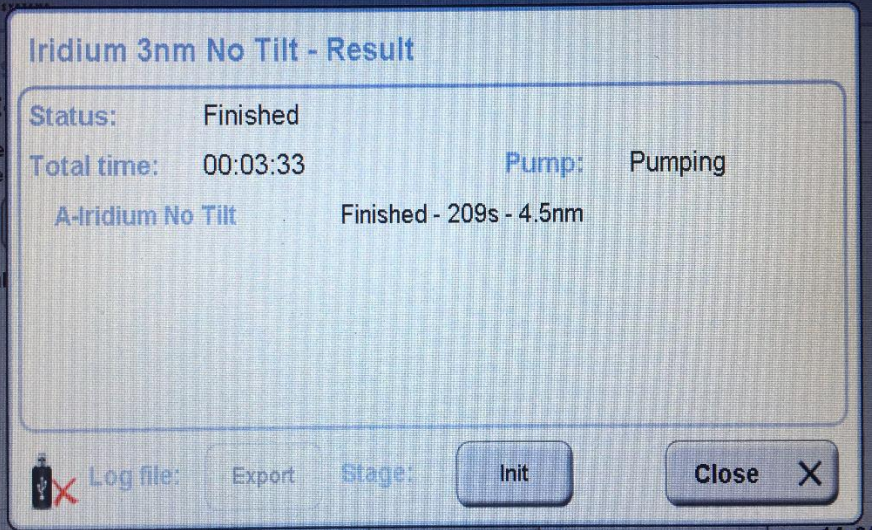

Select the "Main" button to go to the Main page. There you can select the vent button. Vent the chamber and remove your sample.

Clean the inside window with a Kimtech wipe and Alcohol to remove residue. Close chamber door and pump back down. Wait till the vacuum reaches the -3 mbar range and then log out of the system. Fill out written log book.

## **Emergency Information:**

Medical Emergencies: Contact 911 and Public Safety (609) 258-1000 Room / facility emergencies: Contact Public Safety (609) 258-1000 Issues related to the instrument:

- 1. Contact IAC Staff.
- 2. Leave system as is, Do Not disable vacuum system.
- 3. Try to shut off the High Tension/Close Vacuum valve.

Audible/Siren Emergency Alerts:

Follow previous steps 2 & 3 and leave the building.

## **Emergency Contact Information:**

Nan Yao: Office (609)258-6394; Cell (908) 922-2236 Email[: nyao@princeton.edu](mailto:nyao@princeton.edu) John Schreiber: Office (609)258-0034; Cell (215) 431-4670 Email: [js51@princeton.edu](mailto:js51@princeton.edu) Paul Shao: Office (609)258-3851; Cell (847) 721-086 Email[: pshao@princeton.edu](mailto:pshao@princeton.edu)